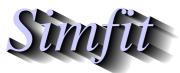

A package for simulation, statistics, plotting and curve fitting. bill.bardsley@simfit.org.uk, University of Manchester, UK.

https://simfit.uk https://simfit.org.uk https://simfit.silverfrost.com

## **Essential information for first-time users**

- 1. Use the simplified version **sv\_simfit** before attempting to use **simfit** itself.
- 2. Open the speedup app from the main menu and choose to provide all recommended additional advice.
- 3. If you find the advice too obtrusive then suppress the particular advisory message.
- 4. At any time you can use the speedup app to suppress or restore advisory messages.
- 5. For any procedure you select you should first choose to run the default test file provided as shown next when linear regression has been selected.

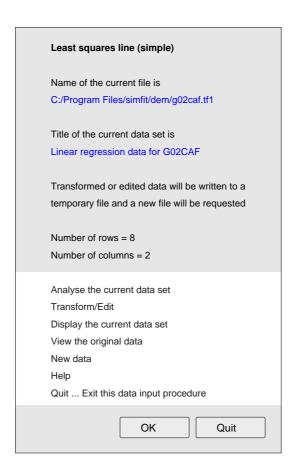

Here the default test file is named, the dimensions are noted, the title is displayed, you can view the data as a numerical table or as the actual data file, or you can analyse it.

6. If it is what you want you can then prepare and supply your own data file.

- 7. Any data you wish to analyse must be provided as a text file formatted correctly or as a numerical table copied to the clipboard, e.g. from Excel.
- 8. Note that the file open dialogue below shows a file selected and the options to open it (OK), search for a file to open (Browse), type in data (Keyboard), input from the clipboard (Paste), or choose an appropriate test file (Demo).

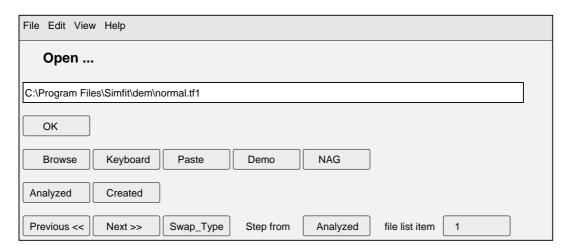

- 9. Program maksim can create a simfit file from many types of file.e.g. csv, html etc.
- 10. Every time a program is opened for data analysis the results are written to a results file that can be viewed as analysis proceeds or can be opened retrospectively using the results app from the main menu.
- 11. File formats

The general format for SimFIT data files can be explained by reference to the test file sv\_plot.tf1 for fitting or plotting a straight line shown next.

```
Straight line y = x
5 2
-4.0 -4.0
-2.0 -2.0
0.0 0.0
2.0 2.0
4.0 4.0
4
Line 1: title
Line 2: number of rows and columns
Line 3: First line of data (column1 = x, column2 = y)
Line 7: Last line of additional arbitrary lines after data
```

Here the title on line 1 and dimensions on line 2 are strongly recommended but not always required and the lines after the data are usually for information only but sometimes add valuable information on how the data can be interpreted. Next consider the test file **sv\_plot.tf2**.

```
Simple pie chart
  5 1
  1.0
  3.0
  2.0
  5.0
  4.0
    12
 Line 1: data title to use as the plot title
 Line 2: number of rows and columns
 Line 3 to 7 are the corresponding segment sizes (> 0)
 Line 8 number of none-essential trailer section lines
     begin{labels}
         Label A
         Label B
         Label C
         Label D
         Label E
    end{labels}
```

## Simple pie chart

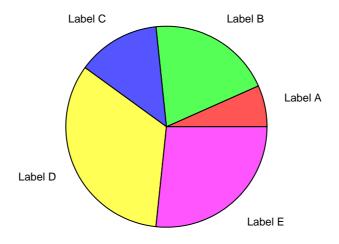

The title to be plotted is the file-title, the size of segments is proportional to the values in lines 3 to 7, but labels are defined in the data file by the section from begin{labels} to end{labels}. Viewing test files will reveal many other examples demonstrating the power of adding trailer sections to SIMFIT data files.